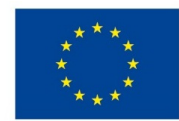

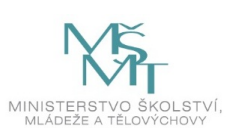

# **VSTUPNÍ ČÁST**

Název modulu Adobe Illustrator pro 1. ročník Kód modulu 34-m-3/AA56 Typ vzdělávání Odborné vzdělávání Typ modulu odborný praktický

## Využitelnost vzdělávacího modulu

Kategorie dosaženého vzdělání H (EQF úroveň 3) L0 (EQF úroveň 4) Skupiny oborů 34 - Polygrafie, zpracování papíru, filmu a fotografie Komplexní úloha Úvod do Adobe Illustrator – Kreslicí plátno Obory vzdělání - poznámky 34-53-H/01 Reprodukční grafik 34-53-L/01 Reprodukční grafik pro média Délka modulu (počet hodin) 44 Poznámka k délce modulu Platnost modulu od 30. 04. 2020

Platnost modulu do

Vstupní předpoklady

Bez vstupních předpokladů

## **JÁDRO MODULU**

## Charakteristika modulu

Modul je určen pro začátečníky, kteří s počítačovým programem Adobe Illustrator ještě nemají zkušenosti. Je zcela nezávislý na ostatních modulech pro první ročníky. Jeho cílem je seznámit žáky se základním ovládáním programu formou různých cvičení.

## Očekávané výsledky učení

Očekávané výsledky učení vycházejí z odborných kompetencí definovaných v RVP 34-53-H/01 Reprodukční grafik a 34- 53-L/01 Reprodukční grafik pro média.

#### Žák:

- vysvětlí účel programu Adobe Illustrator a jeho uplatnění v praxi
- používá základní nástroje a přednastaví program podle potřeby
- vytvoří nový dokument, definuje spadávku
- upraví Bézierovu křivku, vektorizuje obrazové předlohy, vloží obrázky a upraví je pomocí ořezové masky
- používá vrstvy a vzorníky barev
- vytvoří náhledy a prezentace navrhované grafiky a log, navrhne tiskovinu
- používá nejčastější klávesové zkratky
- uloží práci do správného formátu nebo vytvoří PDF soubor určený pro tisk

## Obsah vzdělávání (rozpis učiva)

1. Účel programu a jeho přednastavení

- představení programu, význam pojmu "vektorová grafika"
- panel nástrojů a pracovní plocha

#### 2. Základní nástroje a nový dokument

- Výběr a Přímý výběr (černá a bílá šipka)
- nástroje Pero, Cestář
- nástroje Obdélník, Elipsa
- nástroje Text a Panel text, převedení do obrysů
- nástroj Čára
- kreslící plátna
- formát dokumentu a definice spadávky
- 3. Ostatní nástroje
	- Rychlý výběr
	- Vzorník barev
	- Transformace
	- · Živá vektorizace
	- Obrysy textu
	- nástroj Shaper

#### 4. Cvičné práce

- logo
- web
- navštívenka (vizitka)
- leták

## Učební činnosti žáků a strategie výuky

Ve výuce se doporučuje kombinovat níže uvedené metody výuky:

Metody slovní:

- Monologické metody (popis, vysvětlování, výklad)
- Dialogické metody (rozhovor, diskuse)

Metody názorně demonstrační:

- Předvádění (a opakování žáků po učiteli)
- Projekce

Metody praktické:

Nácvik pracovních dovedností

#### *Výsledek učení: vysvětlí účel programu Adobe Illustrator a jeho uplatnění v praxi*

- žák je seznámen s účelem programu a jeho využitím v praxi
- žák si osvojí ovládání a části programu (pracovní plocha, panel nástrojů apod.)

#### *Výsledek učení: používá základní nástroje a přednastaví program podle potřeby*

- žák pracuje s předpřipraveným dokumentem v grafickém programu, kde se seznámí se základním ovládáním a orientací v daném programu
- žák napodobuje práci učitele a používá základní nástroje
- žák upraví rozvržení pracovní plochy a uloží si její přednastavení

#### *Výsledek učení: vytváří a nastavuje nové dokumenty, definuje spadávku*

žák nastaví nový dokument a definuje spadávku

Výsledek učení: upraví Bézierovu křivku, vektorizuje obrazové předlohy, vloží obrázky a upraví je pomocí ořezové masky

- žák používá nástroje pro úpravu Bézierovy křivky
- žák zvektorizuje předlohu živou vektorizací i ručně
- žák vloží obraz a upraví ho ořezovými maskami

#### *Výsledek učení: používá vrstvy a vzorníky barev*

- žák vytvoří vrstvy pro předlohu a pro vlastní grafiku, mění jejich uspořádání
- žák rozlišuje barevné prostory CMYK, RGB a přímé barvy vzorníku Pantone, vytváří vlastní políčka barev a aplikuje je do grafiky

*Výsledek učení: vytvoří náhledy a prezentace navrhované grafiky a log, navrhne tiskovinu*

- žák připraví náhled grafiky (MockUp)
- žák prezentuje vlastní logo
- žák vytváří jednotlivé grafické úlohy (vizitky, letáky, logo) spolu s učitelem
- žák vytváří jednotlivé grafické úlohy samostatně

*Výsledky učení: používá nejčastější klávesové zkratky*

žák postupně spolu s nástroji používá klávesové zkratky

*Výsledky učení: uloží práci do správného formátu nebo vytvoří PDF soubor určený pro tisk*

- žák uloží práci do formátu .ai nebo .eps
- žák uvede parametry exportu tiskového PDF souboru pro každou samostatnou grafickou úlohu a vyexportuje PDF soubor
- žák exportuje náhledy do formátu PNG nebo JPEG

## Zařazení do učebního plánu, ročník

Výuka probíhá v rámci odborného výcviku. Doporučuje se vyučovat v 1. ročníku.

Vazba na obory vzdělání:

- 34-53-H/01 Reprodukční grafik
- 34-53-L/01 Reprodukční grafik pro média

## **VÝSTUPNÍ ČÁST**

## Způsob ověřování dosažených výsledků

Samostatná práce žáků: vytvoření dokumentu, uložení do formátu .ai nebo .eps, export do PDF, PNG nebo JPEG, porovnávání s prací učitele

## Kritéria hodnocení

Kritéria hodnocení využitelná pro hodnocení v rámci odborného výcviku:

- datová správnost vytvořených dokumentů (nízký počet kotevních bodů, barevnost, převedení obrysů do výplní, dodržení pravidel sazby, okrajů dokumentu)
- ukládání dat do formátu .ai nebo .eps, export do PDF, PNG nebo JPEG

Modul žák absolvuje po úspěšném dokončení všech cvičení.

## Doporučená literatura

Oficiální výukový kurz:

Brian Wood. Adobe Illustrator CC. Computer Press, Brno 2017. ISBN 978-80-251-4862-4

### Poznámky

Potřebné vybavení:

Adobe Illustrator CC (nebo starší), MockUp

### Obsahové upřesnění

OV RVP - Odborné vzdělávání ve vztahu k RVP

Materiál vznikl v rámci projektu Modernizace odborného vzdělávání (MOV), který byl spolufinancován z Evropských strukturálních a investičních fondů a jehož realizaci zajišťoval Národní [pedagogický](https://creativecommons.org/licenses/by-sa/4.0/deed.cs) institut České republiky. Autorem materiálu a všech jeho částí, není-li uvedeno jinak, je Miroslav Jiřička. Creative *Commons CC BY SA 4.0 – Uveďte původ – Zachovejte licenci 4.0 Mezinárodní.*